# What's New in 9.5.47

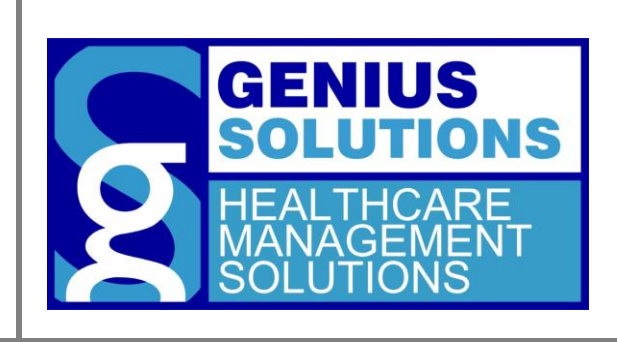

This document was developed by Genius Solutions to introduce users to the features/modifications that have been released in version 9.5.47 of eTHOMAS. Click on the text or page numbers within the Contents page to be brought to that specific item within the document.

eTHOMAS

## **Contents**

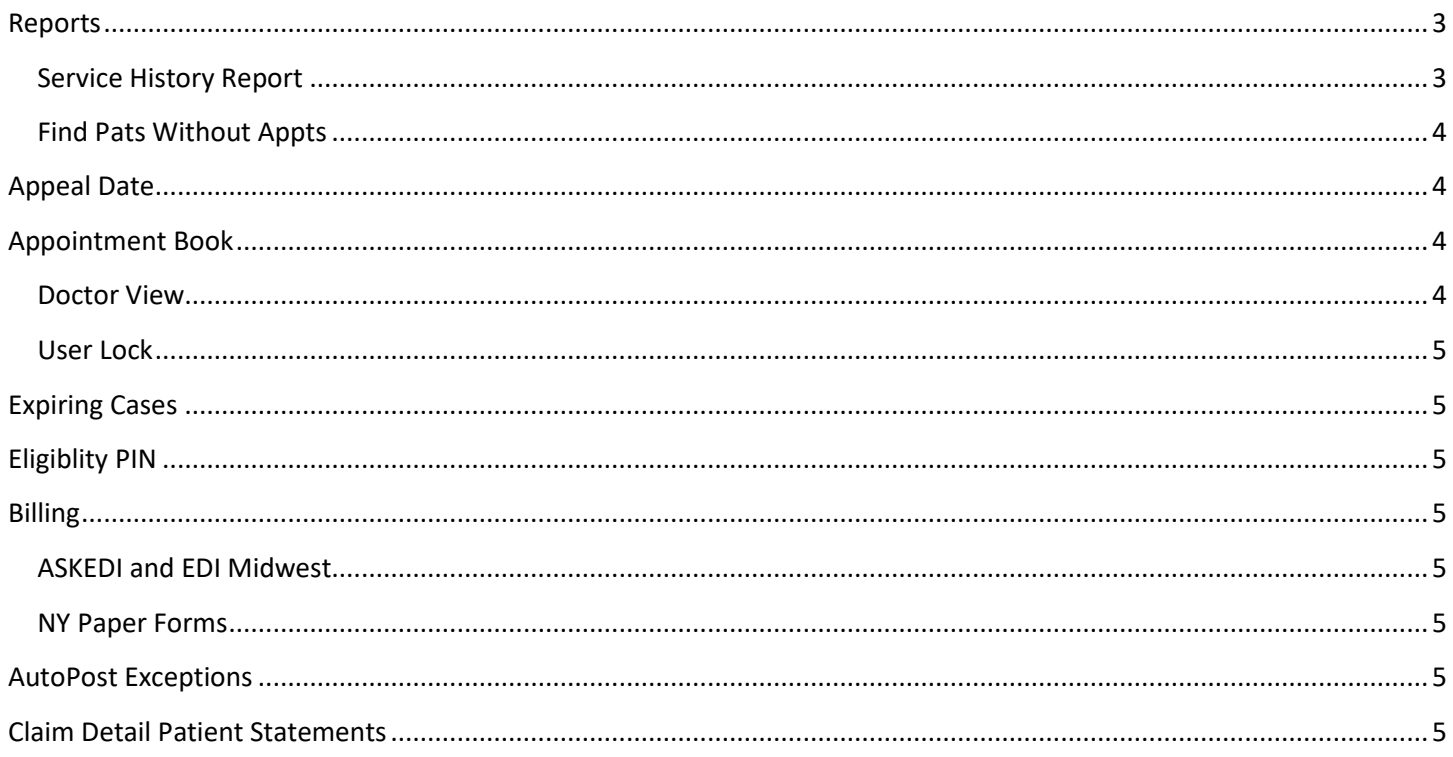

## <span id="page-2-0"></span>**Reports**

#### <span id="page-2-1"></span>**Service History Report**

The Service History Report has a new option called "Enhanced Report". The enhanced report is designed to present to attorneys or other third parties that need treatment information for the patient. The report includes all diagnoses, procedures, charges, illness/injury dates, first consulted dates, return to work dates, hospitalization dates, along with referring, attending and ordering providers for the date range given.

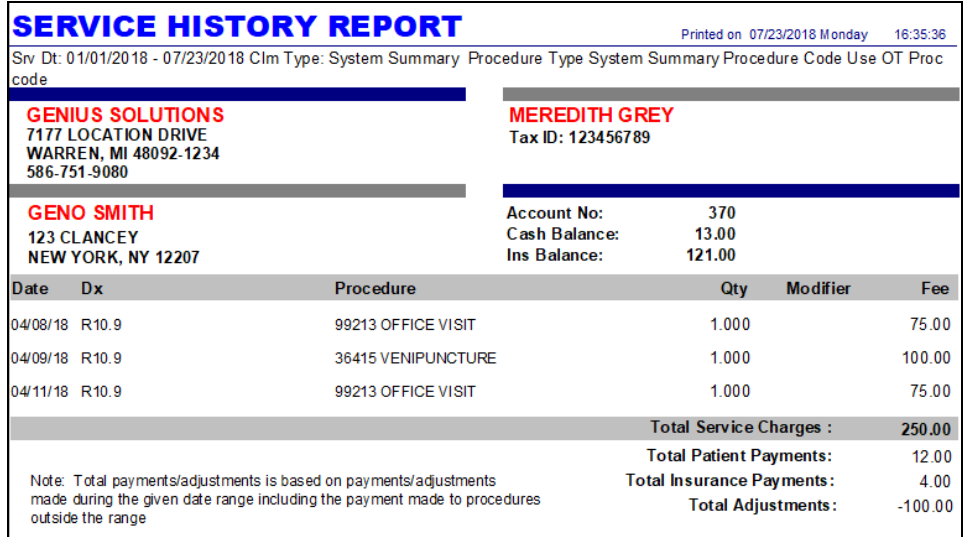

**Original Service History Report**

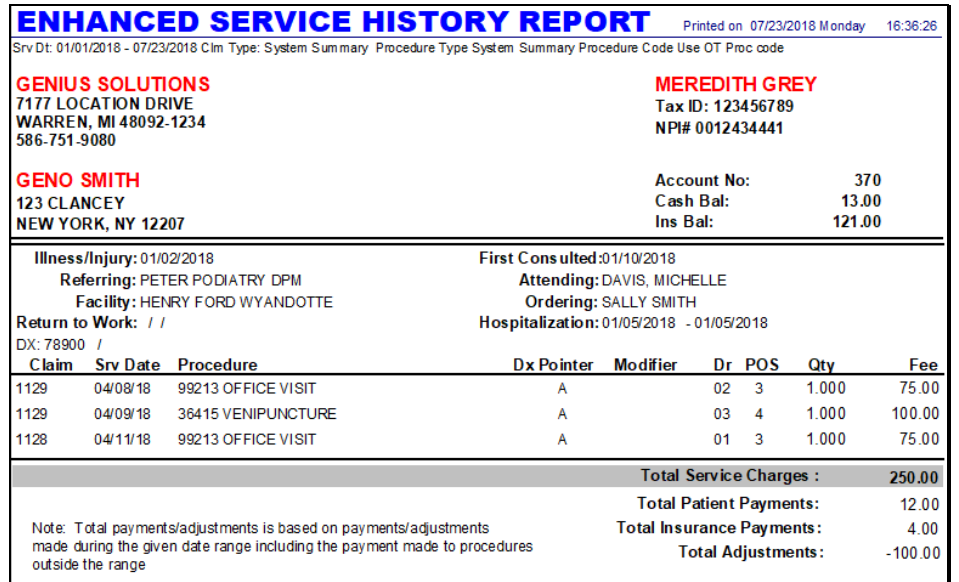

#### **Enhanced Service History Report**

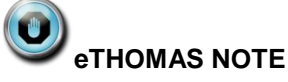

The system setting DefEnhancedServiceHist will make the "Enhanced Report" box to be checked by default.

## <span id="page-3-0"></span>**Find Pats Without Appts**

The Find Pats w/o appts report lets you generate a list of patients who have been seen in your office during a time frame but do not have any future appointments scheduled, which is useful for patient retention. The option has been added to exclude patients who have a recall date in the future since these patients will be contacted at the appropriate time of their recall.

## <span id="page-3-1"></span>**Appeal Date**

A new field has been added to the Claim Information screen called "Appeal". Enter the date that an appeal was sent on this claim. This field is informational only at this time and does not appear on any report.

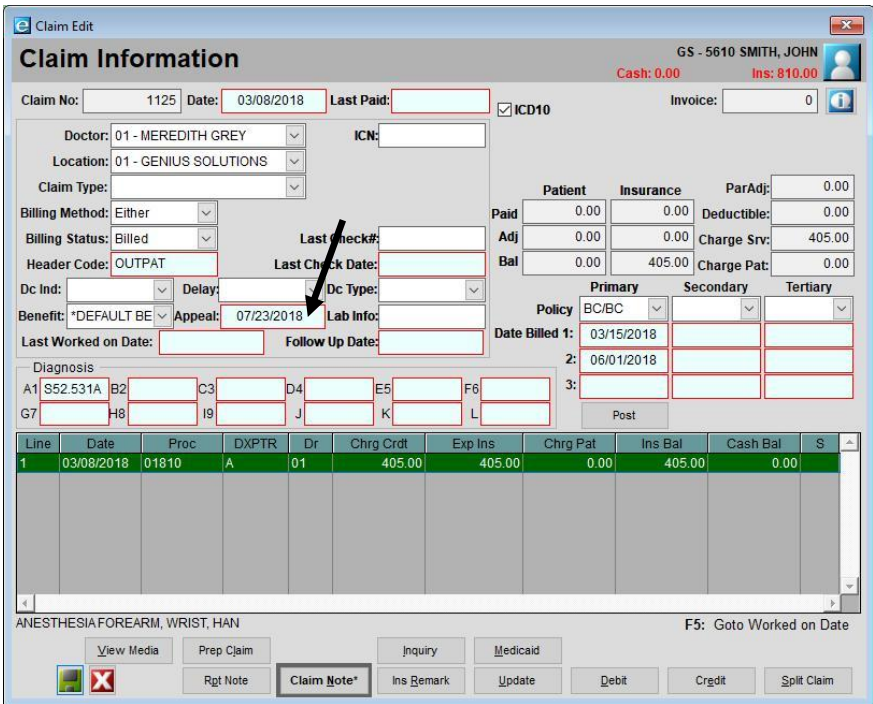

## <span id="page-3-2"></span>**Appointment Book**

#### <span id="page-3-3"></span>**Doctor View**

The ability to view the appointments for a specific doctor code has been added to the appointment book. To use this feature, click on the "Dr" drop-down box at the top of the appointment book screen and choose a doctor. This will change the appointment book to display only appointments that are assigned to that doctor code.

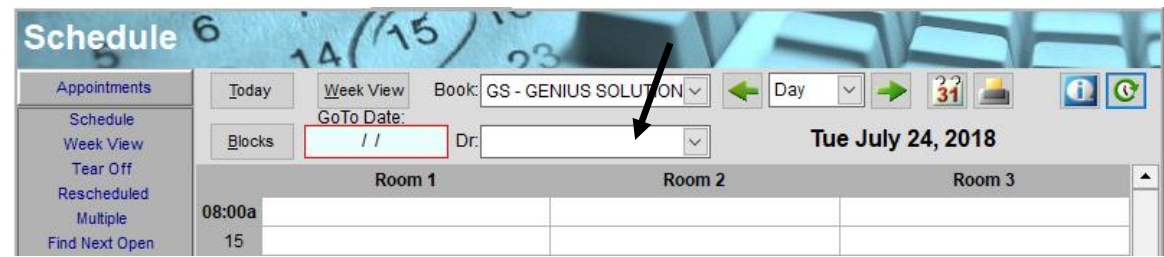

#### <span id="page-4-0"></span>**User Lock**

A new system setting has been created call AppUserLock. When this setting is active the user logged in will only be able to edit appointments that have their user name attached. The system settings AppReqUser and AppNoChangeUser will also be required to be on. AppNoDefUser will be required to be off.

## <span id="page-4-1"></span>**Expiring Cases**

We have added the ability to expire a case under Patient Cases. This will hide any expired cases from the list. Click the "Show Inactive" box at the top of the screen to view expired cases.

## <span id="page-4-2"></span>**Eligiblity PIN**

A new field called PIN has been added to the Insurance Payors ID screen. This is used for checking eligibility. This field should only be populated when additional information for the provider is needed in Loop 2100B Segment REF02 with an 4A qualifier.

## <span id="page-4-3"></span>**Billing**

#### <span id="page-4-4"></span>**ASKEDI and EDI Midwest**

New form groups have been added in order to accommodate claims sent to ASKEDI and EDI Midwest clearinghouses. The new form groups are named ASKEDI (ASKEDI) and EDIM (EDI Midwest).

#### <span id="page-4-5"></span>**NY Paper Forms**

The NY C-4 Auth form has been updated to the 4-18 version. The NY C-4.3 form has been updated to the 5-18 version.

The NY MG-2 form has also been added to eTHOMAS.

#### <span id="page-4-6"></span>**AutoPost Exceptions**

Changes have been made to the Auto Post Exception screen. If you double-click on the Patient Name, the program will open the patient tear off.

### <span id="page-4-7"></span>**Claim Detail Patient Statements**

Procedures with the "Rmv from rpts/stmt with Pat Name" box checked in Code Files and have no charge amount will no longer display on the Claim Detail patient statement.